## **¿Es posible utilizar monitores EIZO ColorEdge compatibles con HDR en macOS?**

También puedes utilizar monitores EIZO ColorEdge compatibles con HDR en macOS. Para la visualización HDR, el sistema operativo macOS espera un monitor que cumpla con el estándar DCI P3. De lo contrario, la imagen se recorta al rango SDR y los rangos de brillo superiores a 100 cd/m<sup>2</sup> se muestran en blanco.

Si activas el Alto Rango Dinámico (HDR) en los ajustes de pantalla de macOS, deberás configurar manualmente el perfil de pantalla a Display P3 en EIZO ColorNavigator.

- 1. Descargue el perfil Display P3 del sitio web de la ICC.
- 2. Calibre el modo de color PQ\_DCI-P3 en ColorNavigator 7.
- 3. Edita este modo de color PQ\_DCI-P3 y especifica el perfil del paso 1 como el perfil que se utilizará en la configuración de pantalla del sistema operativo.
- 4. Activa HDR en los ajustes de pantalla de macOS.
- 5. Utilice vídeos PQ con metadatos PQ o vídeos HLG con metadatos HLG para la reproducción.

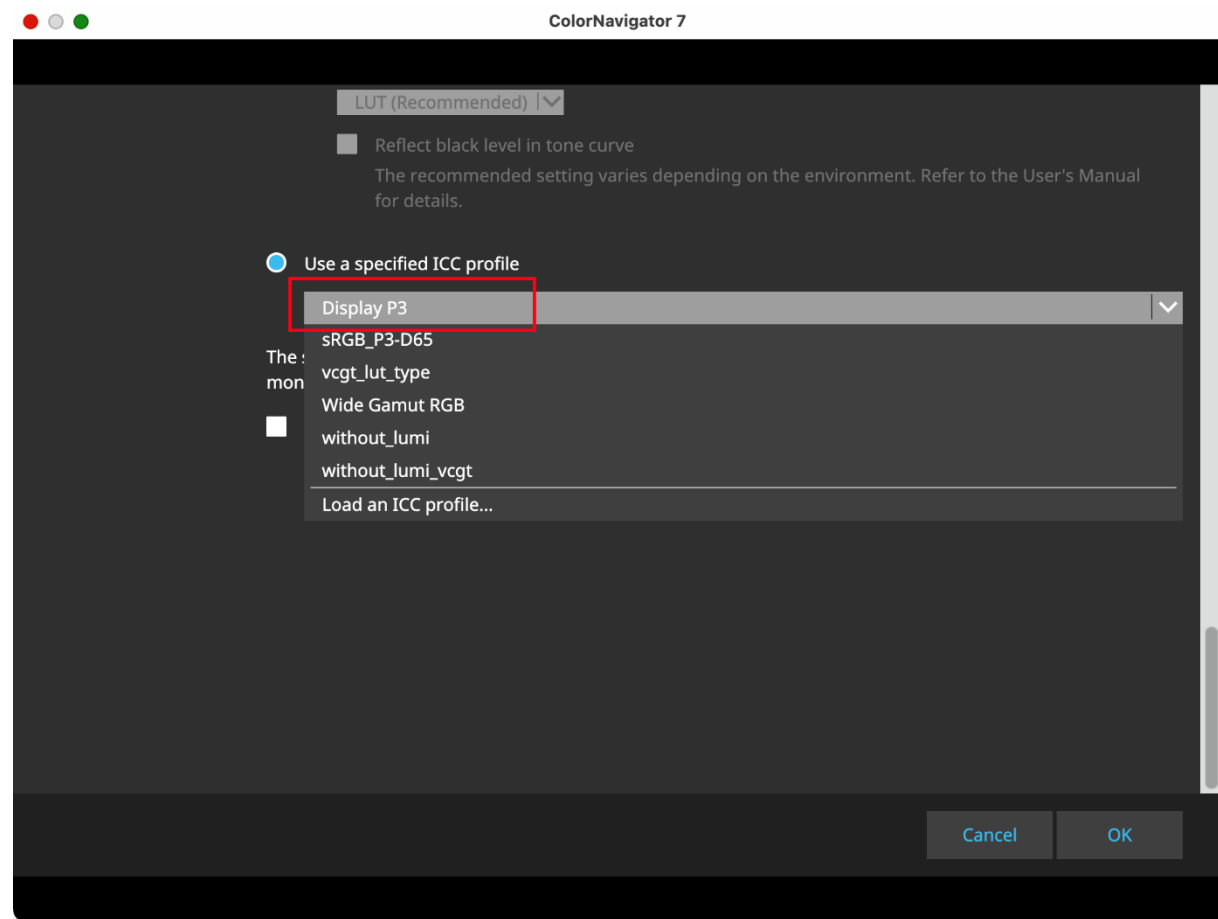

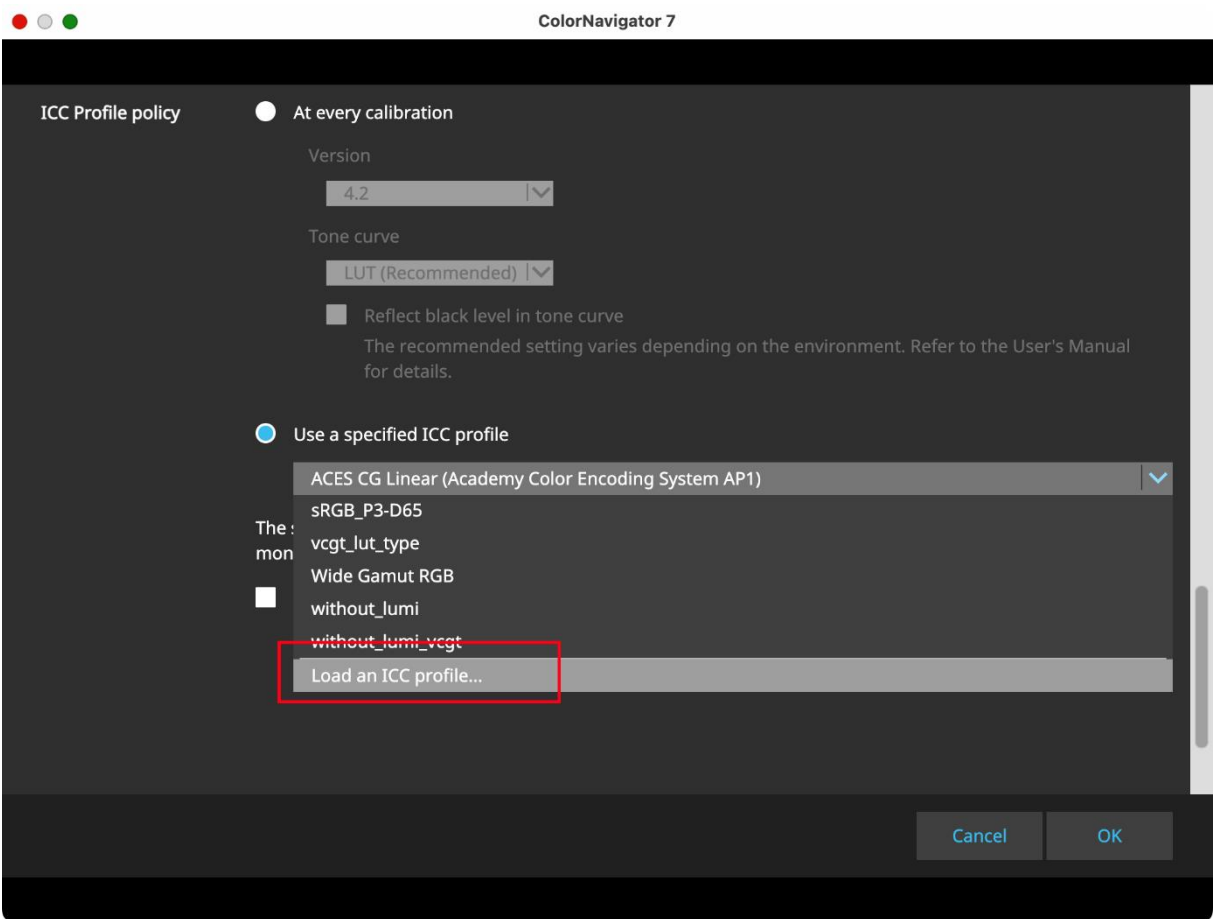

La salida de vídeos PQ con metadatos PQ se realiza correctamente con características de valor tonal PQ. La salida de vídeos HLG con metadatos HLG también se realiza correctamente con características de valor tonal HLG como resultado de la gestión del color del programa de visualización.

Puede comprobar los metadatos del contenido siguiendo los pasos que se indican a continuación:

- 1. Reproducción en QuickTime
- 2. Pulse simultáneamente la tecla Opción + la tecla i.

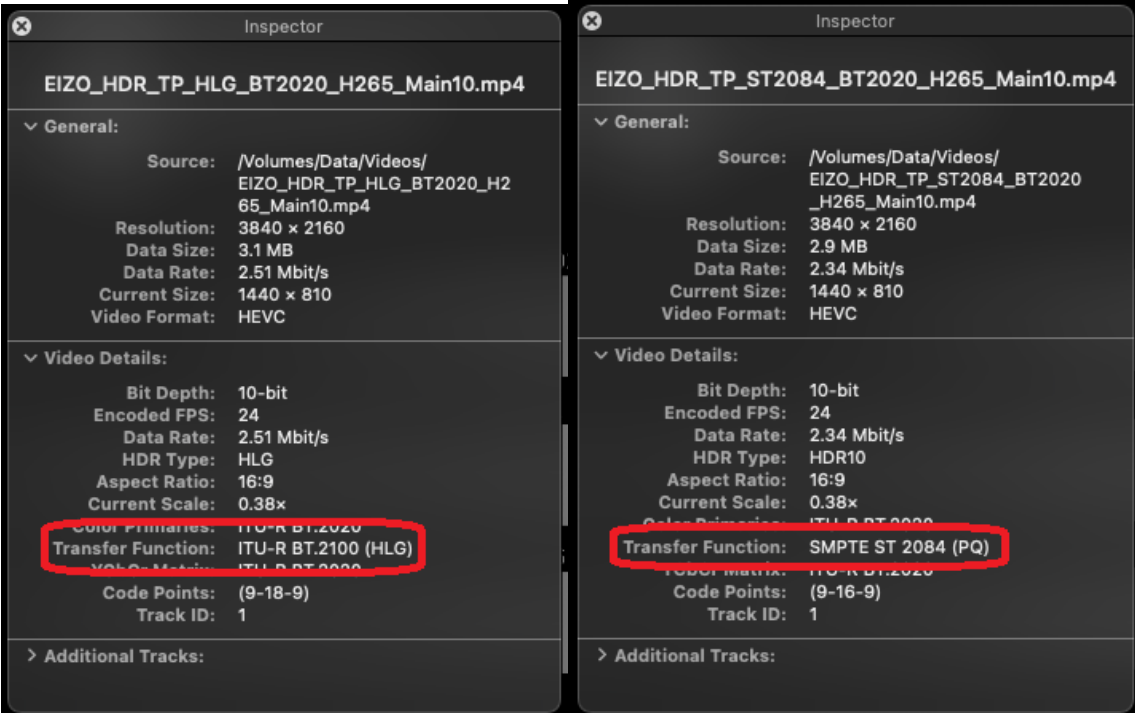